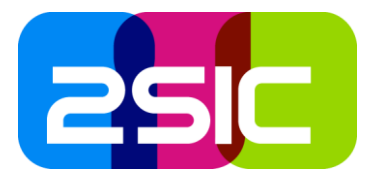

# 2sxc 7 – Instructions for migrating or copying an entire Site (draft 2015.01)

#### Purpose of this document

Describes how to migrate/copy an entire DNN-Portal with content of 2sxc. Requires 2sxc 7.0 or higher.

## **Background**

DNN Sites (with the entire structure, pages and module-instances) can be exported using standard DNNfunctionality. Importing such a site-template will include some things – but they won't include content created/edited in 2sxc. Since 2sxc 7.0 a site-migration is supported – all you have to do is ensure that the 2sxc Content and 2sxc Apps are also migrated.

## Goal

*The goal of this migration / copy process is to create an almost identical copy of the source in the target.* 

Note that there will always be minor differences – for example the tab-id (internal number of a page) will change in import/export. The same applies for IDs of content-items, which will change from system to system.

# Migration Process (draft)

Do the following

- 1. Export/Import the main site
	- 1. In the source-system, export the Site using standard DNN-features. Always select the following checkboxes:

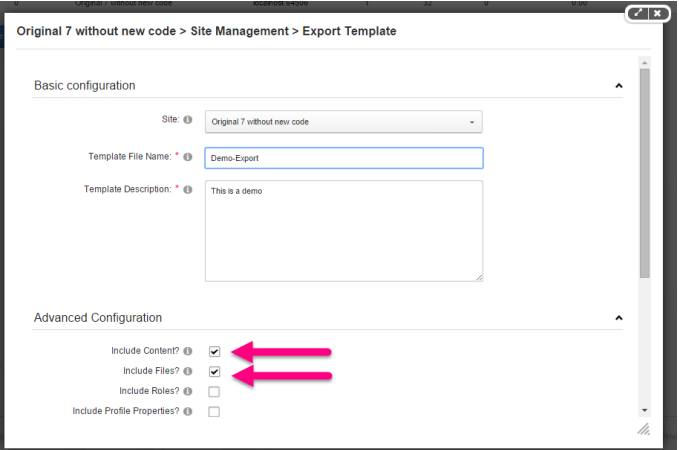

- 2. In the target system, create a new site based on this site template.
- 3. You now have a target system which contains the right pages and design. You will see various errors at this time
	- 1. If your skin uses 2sxc-components, these will currently still raise errors
	- 2. If your page uses 2sxc content, you will see many modules showing errors
	- 3. If your page uses other modules, these will raise errors as well

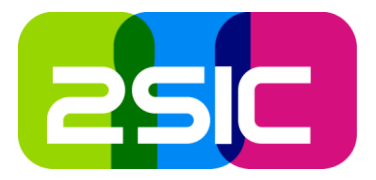

- 2. Prepare the target system for 2sxc
	- 1. Make sure it has the same (or very, very similar) DNN-Version
	- 2. Install 2sxc and make sure it has 2sxc 7.0 or newer
		- 1. Careful: *DO NOT* import the standard templates and apps
	- 3. Clean up import-files that cause trouble:
		- 1. When you imported the site-template it also imported all 2sxc-subfolders like content and many app-folders. *Delete all these manually before you continue*
- 3. Export-Import the main content
	- 1. From the source, export the content app (it's technically stored in the system like an app)
		- 1. In a App click on *Apps Management* (you must go through an App, as the Manage Apps doesn't show on the Content-Modules):

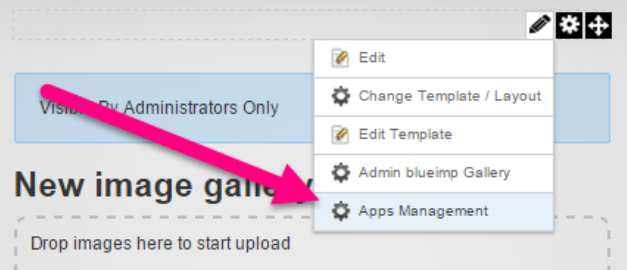

# 2. Select Export in the App list

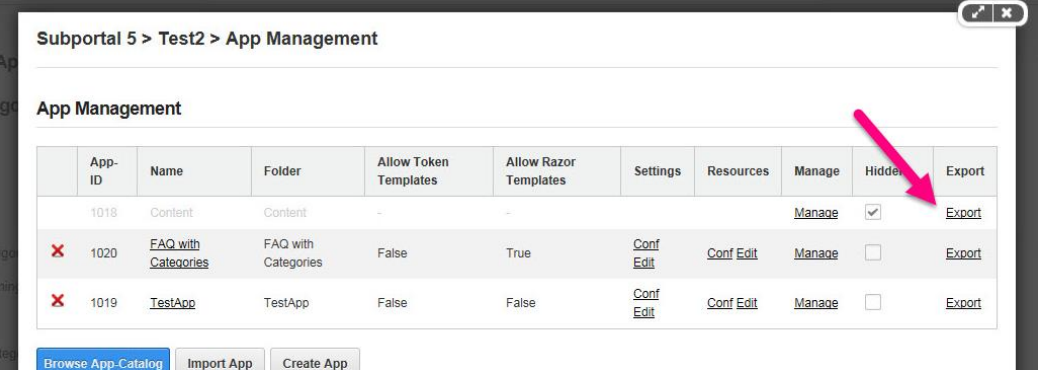

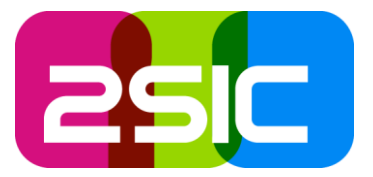

3. Make sure you always include the Content-Groups when migrating sites:

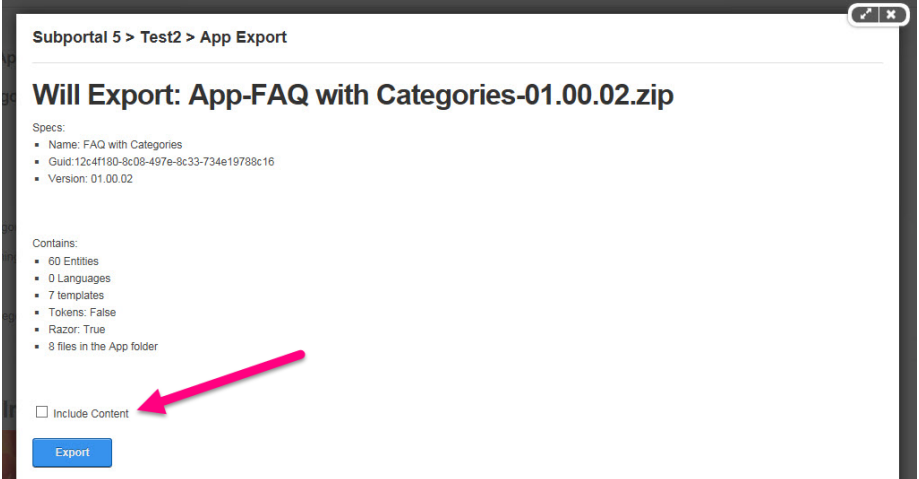

- 2. Import the exported content-app to your target system
- 3. You should now see your content-items in your pages showing the correct content
- 4. Note: if something fails (for example because you had already imported other content into the target site or because you forgot to include Content-Groups in the export) then delete this portal and start over. There is no method to clear the entire content app
- 4. Export-Import each app
	- 1. Export each app from your source
		- 1. Again through Apps Management, Export and remember to include Content-Groups
	- 2. Import each app from your source
	- 3. After each app you should see all instances of that app work
	- 4. Note: if something fails (for example because you forgot to include the content-groups in the export) then just delete the app in the target system and repeat export/import again

#### Possible Issues

Currently none known

# Background Information

This is documented here purely so a technical person understands what happens in the background.

- 1. 2sxc module-instances keep a reference to the App-ID (usually a GUID or the word "Content") and a GUID-reference to a ContentGroup which is stored in that location. This information is exported/imported automatically by DNN.
- 2. The ContentGroup is actually a content-item in this specific app, containing a reference to the template, the content-items, the presentation-items etc.
- 3. If a 2sxc module instance doesn't find the App it will assume that the app is missing because it hasn't been imported yet, and will show an error informing the user of this [note: still missing in current beta].
- 4. Once a 2sxc-app (or the content) are imported, the module-instance will find it and display the ContentGroup.
- 5. Note that these ContentGroup should only be exported together with the App when you intend to migrate a site. Otherwise it's just trash-data which you don't want to export/import.